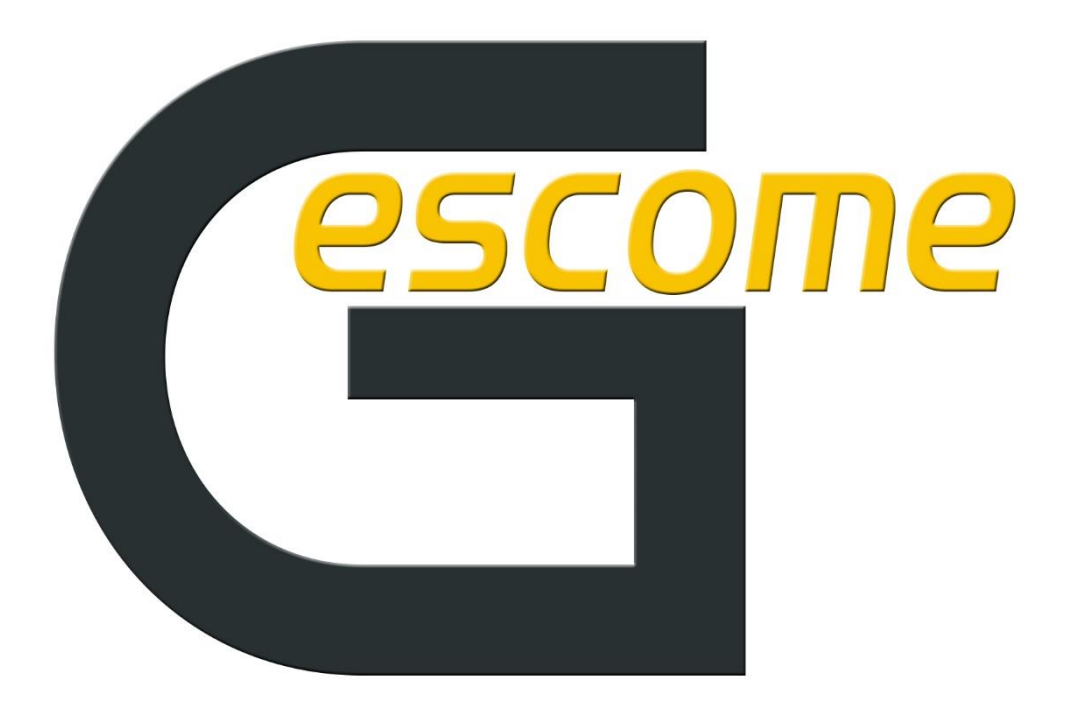

# *GESTIÓN DE COMEDOR*

*Herramienta de gestión de comedores escolares*

Por JR INFORMATICA

# **Acceso Padres**

El acceso a la herramienta se encuentra en<https://gescome.es/>

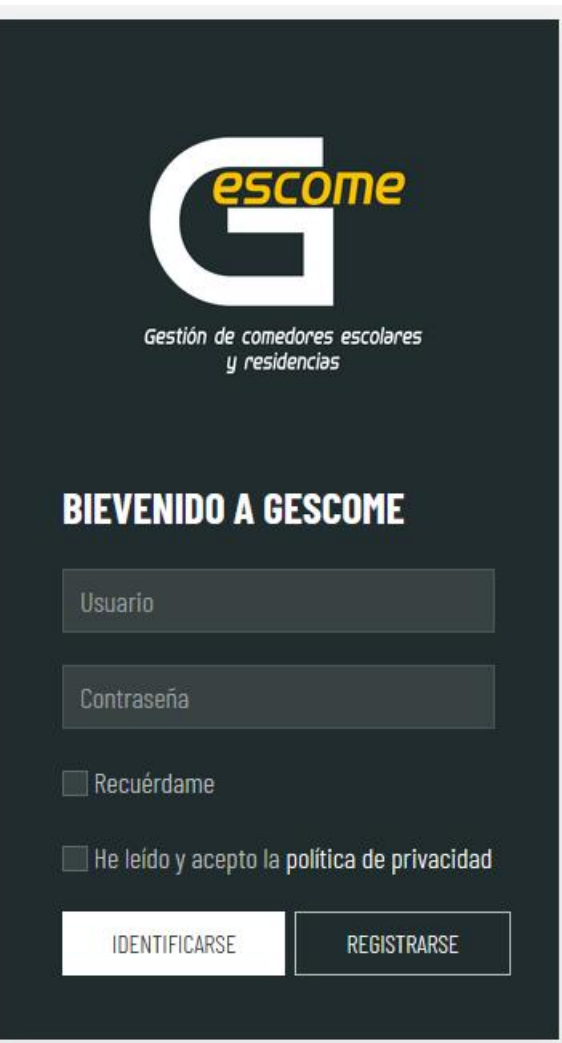

- Introducir credenciales facilitadas por el centro:

**Usuario**: NIA Alumno

**Contraseña**: NIA Alumno

# **Informes:**

- Informe asistencia
- Menú diario
- Agenda comedor

#### - **Informe de asistencia**

 Para visualizar el informe de comedor, el padre, madre o tutor/a legal, deberá selecciona el día que desee o un rango de fechas concreto y pulsar en "SOLICITAR". En el informe podremos visualizar que tal ha comido el alumno cada plato y también estaremos informados por el monitor, de lo ocurrido en el transcurso de la comida. Si fuera necesario el informe se puede descargar en formato PDF, para posteriores consultas.

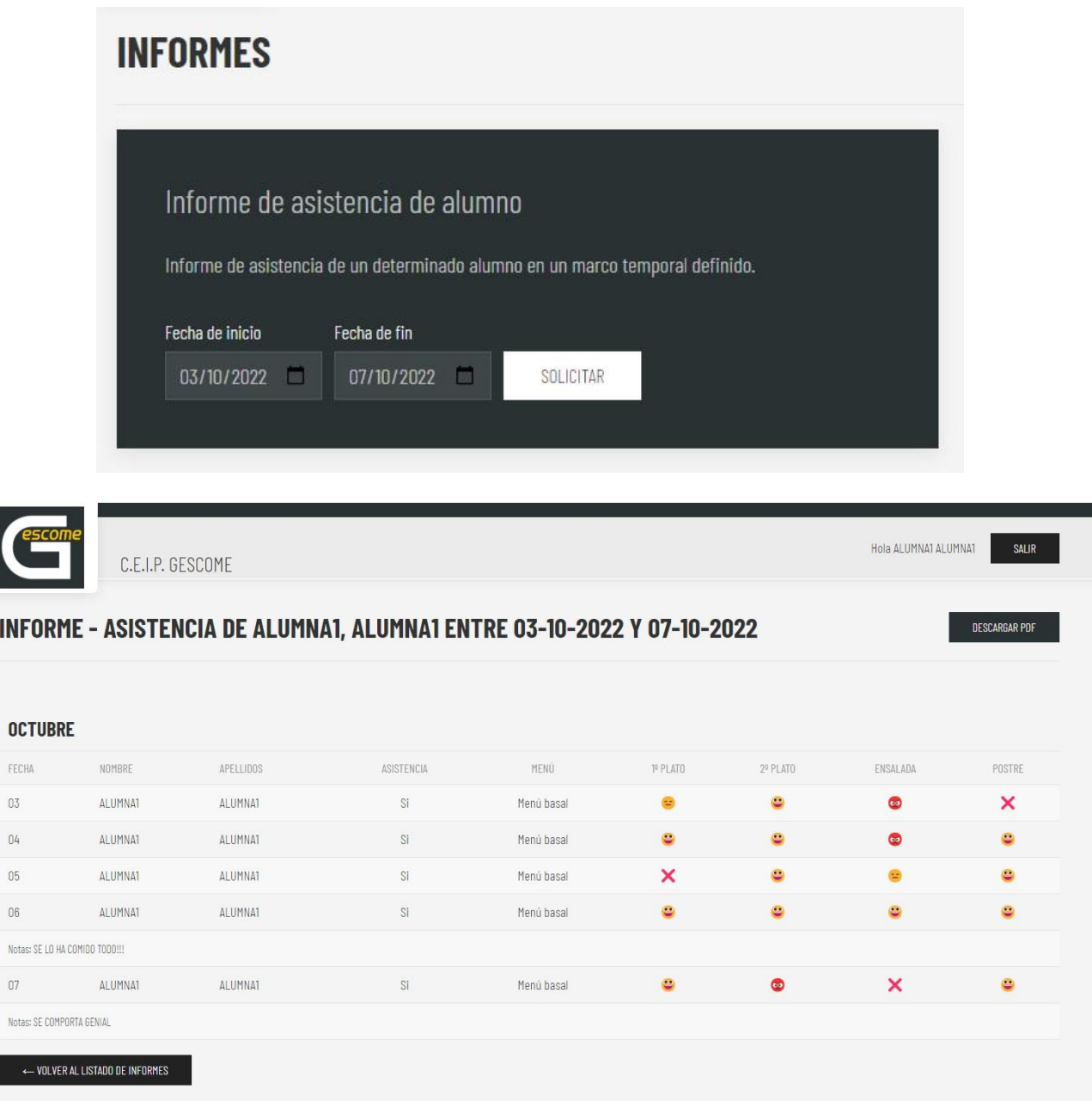

## - **Menú diario**

 Pulsando el botón "DESCARGAR MENÚ" tendremos acceso al menú semanal/mensual programado por el centro.

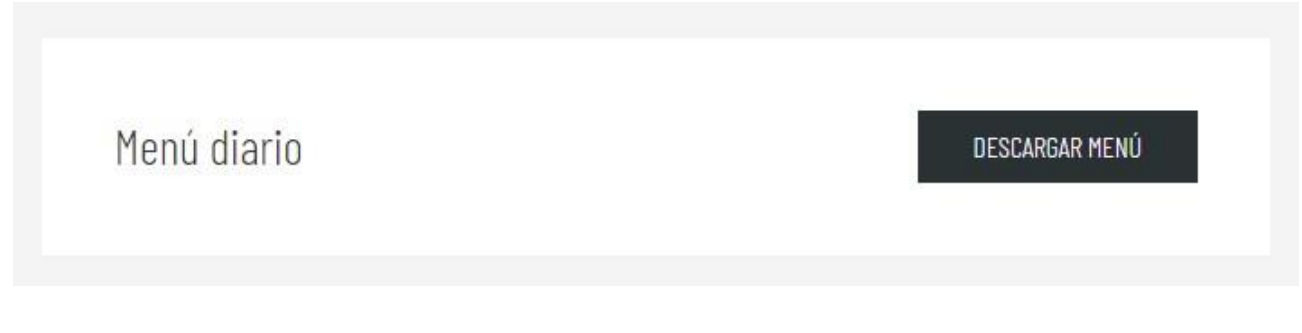

## **Agenda comedor**

 Pulsando el botón "VISUALIZAR AGENDA" podremos ver los eventos de comedor, programados por el centro.

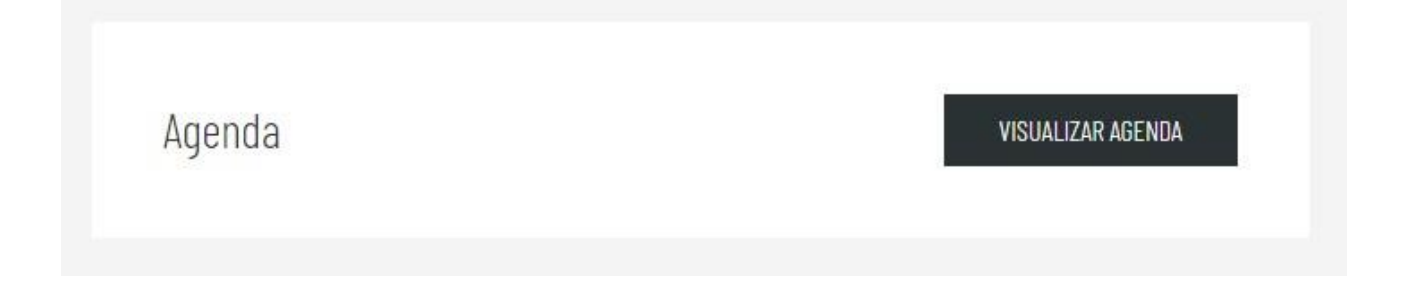

#### *DESCARGAS:*

#### **Manuales**:

http://gestiondecomedor.es/manuales

#### **Tutorial programa:**

Web: http://gestiondecomedor.es/tutoriales

Youtube: <https://youtu.be/ZaGEo-REVe4>

#### **Aplicación:**

Android: <https://play.google.com/store/apps/details?id=com.app.gescome&gl=ES>

Iphone: *En proceso…*

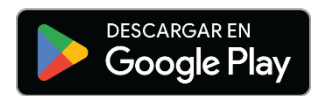

#### *AYUDA PADRES:*

 Gescome pone a disposición de los padres un correo electrónico donde hacer todas sus consultas y poder así solucionar cualquier duda derivada del uso de la aplicación de comedor:

*[info@gescome.es](mailto:info@gescome.es)*